# **EasyAGC**

Technical Document Version  $2.0$  – Revision 2006-1-11

@Copyright 2004-2006 Imtelephone.com

No part of this manual may be reproduced in any form, written or otherwise, without the express written permission of Imtelephone.com.

Imtelephone.com 1

## **Table of Contents**

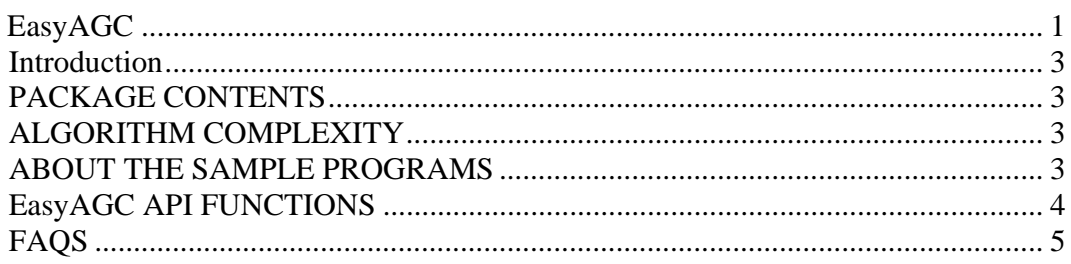

## **Introduction**

EasyAGC is an implementation of AGC(Automatic Gain Control). EasyAGC support multiple channels concurrent. There is no limit on concurrent channels and it can up to thousands channels.

The binary library of EasyAGC only support 8kHz samples. If you want to support samples other than 8kHz, you need buy the source code of EasyAGC.

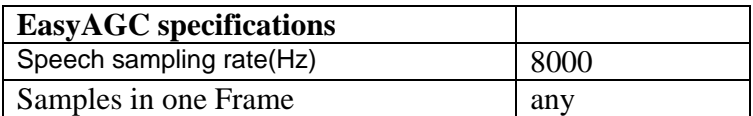

EasyAGC has a binary release version on Windows and Linux. The source code of EasyAGC is written by C/C++, so you can easily port it to UNIX, PPC,DSP, Vxworks or other operation system that support C/C++.

## **PACKAGE CONTENTS**

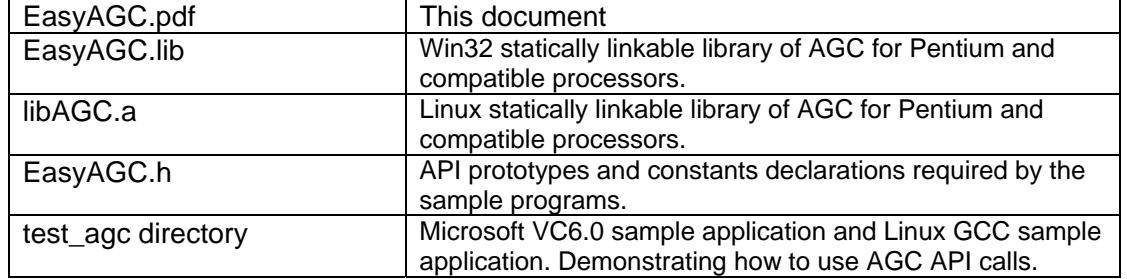

The input requires raw 16-bit mono PCM speech data sampled at 8000 Hz as input, i.e., without any header information. For every speech frame, consisting of any number samples

## **ALGORITHM COMPLEXITY**

The complexity of AGC is represented as percentage of CPU usage, and is as follows when tested on an Intel 800 MHz Celeron-MMX: **AGC** less than 1% CPU time

## **ABOUT THE SAMPLE PROGRAMS**

The sample programs under test\_agc directory are used to simulate the AGC and demonstrate how to initialize and call the AGC process. The program is run as follows (where **infile** and **outfile** are raw 16 bit PCM files sampled at 8 kHz):

 **test\_agc infile outfile** 

To build the AGC sample programs on Windows, you can open test\_agc.dsw with VC6.0 or later version. After compiler and link, it will create the execute program of test\_agc.exe, you can test it with following command.

#### **test\_agc test.pcm test1.pcm**

To build the AGC sample programs on Linux, you only need rum **make** command. After you successfully finished make command, you can run **make run** to test AGC.

## **EasyAGC API FUNCTIONS**

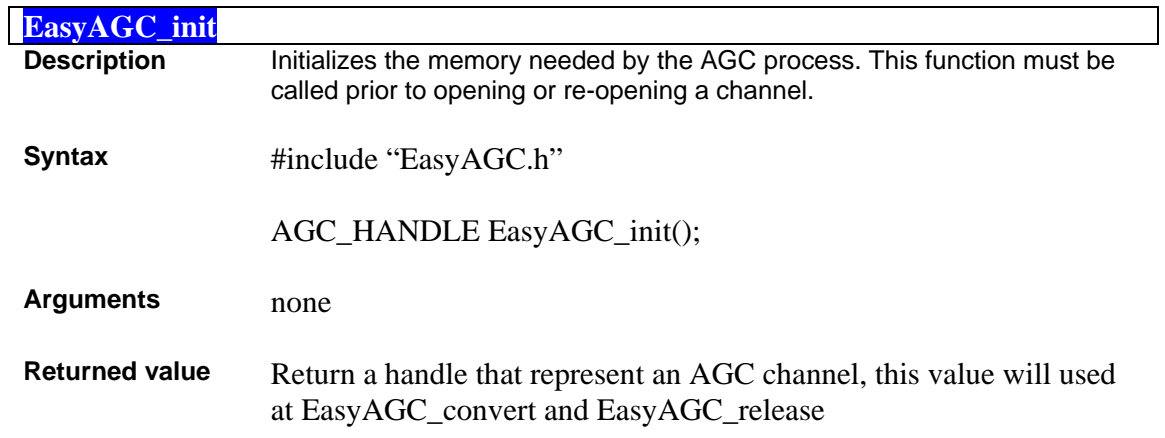

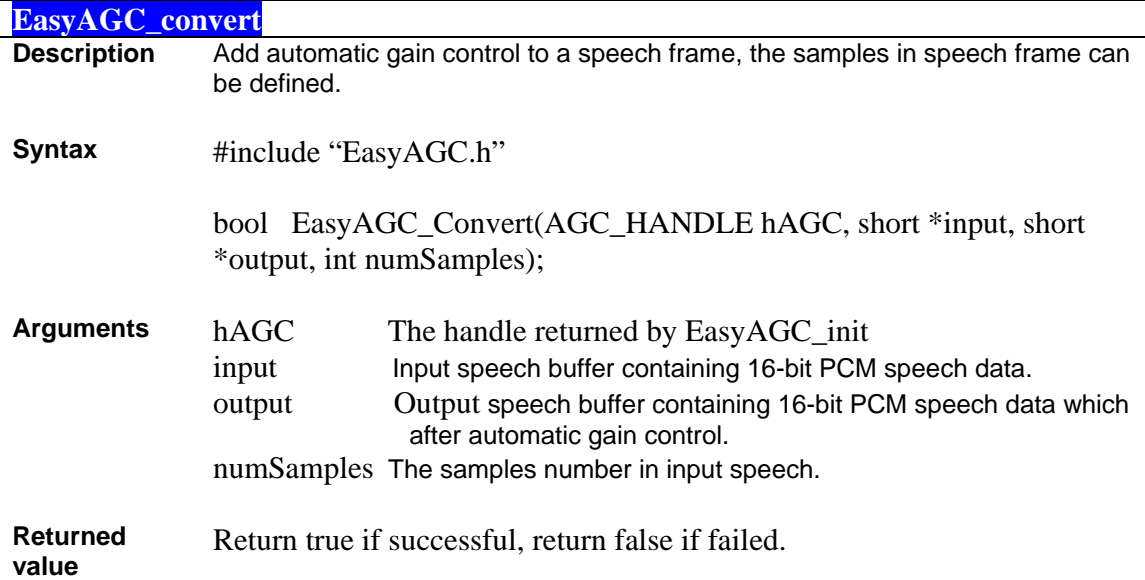

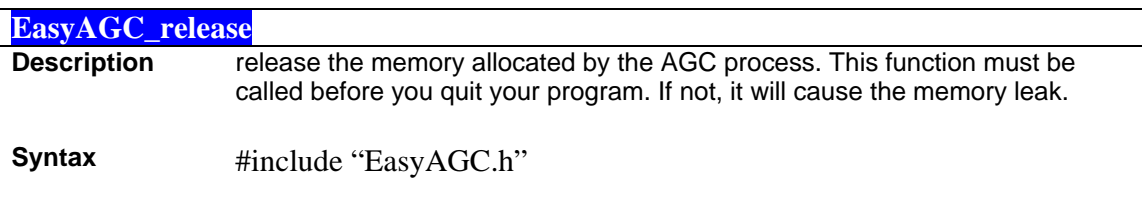

bool EasyAGC\_release(AGC\_HANDLE hAGC);

**Arguments** hAGC The AGC handle returned by EasyAGC\_init

**Returned value** Return true if successful, return false if failed.

## **FAQS**

Here are some frequently asked questions about the EasyAGC.

#### **Q — What type of speech input format is required?**

A — Raw 16-bit mono PCM sampled at 8000Hz. Do not use .WAV files. They contain a header that will produce distortion at the start of a decoded audio sample because the encoder interprets the header as speech data.

#### **Q — How can I convert my .WAV files to raw 16 bit mono PCM sampled at 8000 Hz?**

A — Use an audio editing tool such as SoX - Sound eXchange. See home.sprynet.com/~cbagwell/sox.html for more information

### **Q — Can I get link on platforms other than Pentium or compatible?**

A — The object code provided in this package is Microsoft Win32 and Linux x86 compatible. It is compiled for the Pentium family of processors. If you want to use EasyAGC on other platforms, you should buy the source code of EasyAGC. Then you can compile and link.

#### **Q — Is the EasyAGC able to handle multiple channels?**

A — Yes, It can handle multiple channels. There is no limited.

#### **Q — Is the EasyAGC codec free to use?**

A — No, The version you get freely is a version only for test. If you want to use it in commercial, you must buy it from www.imtelephone.com. This version has the same function with the formal release version, but It can only run less than 6 hours continuously.

#### **Q — How much does the EasyAGC codec cost?**

A — The object code of Windows or Linux is \$2000/year. The source code is \$20000/year. You can buy it from www.imtelephone.com.